Jak wygenerować harmonogram odbioru odpadów

1. Otwieramy stronę internetową: <https://eko-region.pl/>, następnie wybieramy:

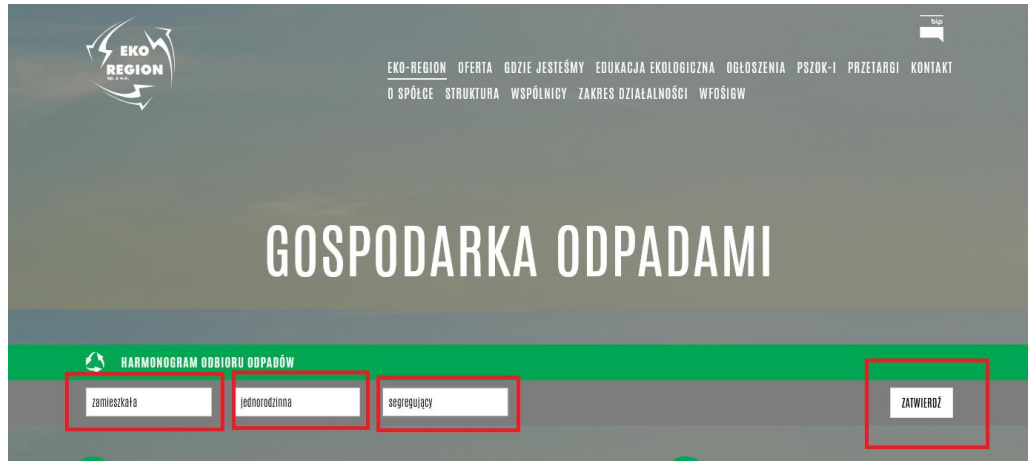

2. Wskazujemy Gminę Maków, miejscowość i ulicę i wciskamy "szukaj"

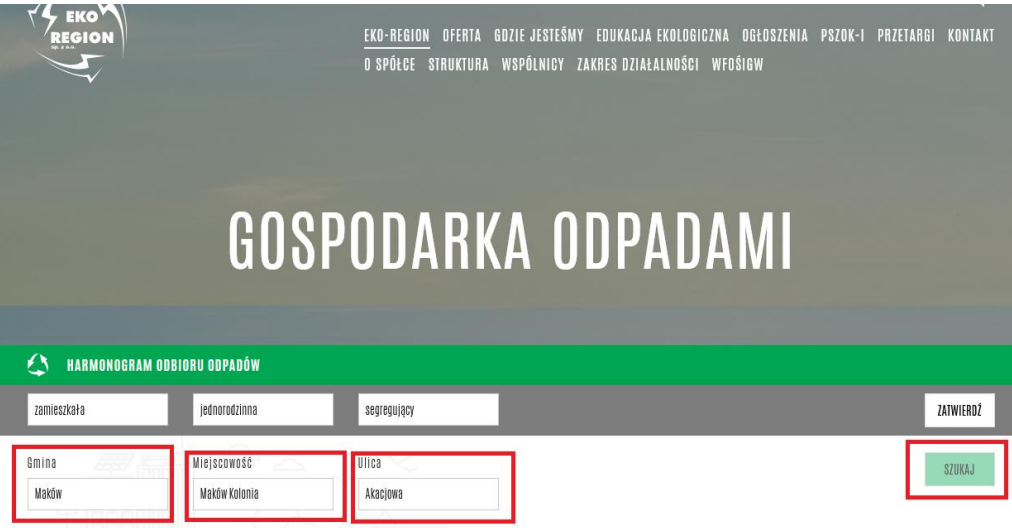

Harmonogram dla wybranych kryteriów i lokalizacji: Makow\_22.pdf

3. Wygeneruje się plik z harmonogramem, który pobieramy.

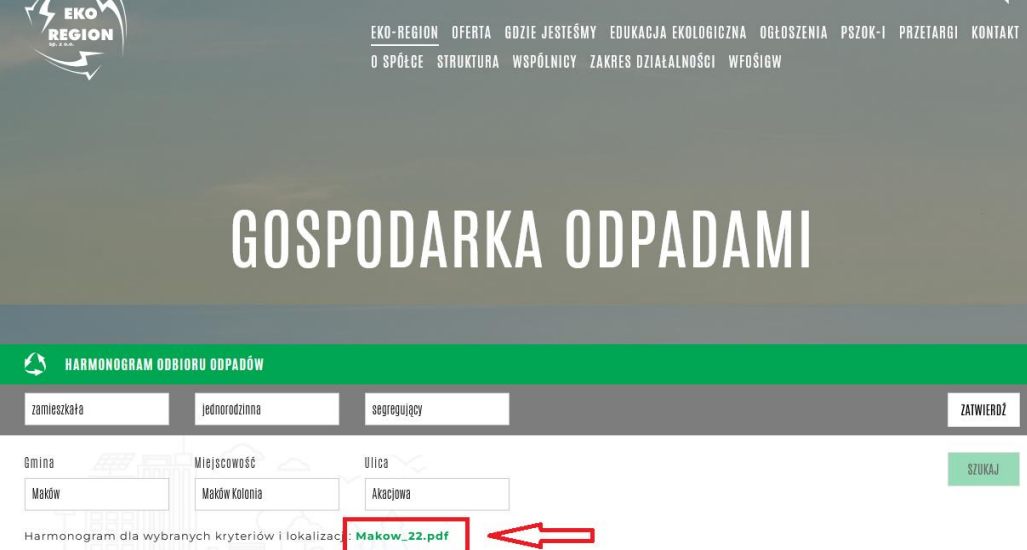